# Projektopgave

# Byg et netværk til gruppens nye firma!

Hver gruppe skal selvstændigt opbygge et fysisk netværk som skal bruges i det videre Data H1 forløb til bl.a. fagene Serverteknologi I, Databaser og Scriptprogrammering!

Netværket skal dokumenteres og evalueres af underviseren, og gruppen får en fælles karakter på 7trinsskalaen. Dette er en delkarakter i faget Netværk I og den anden delkarakter kommer fra en skriftlig prøve i faget.

Dokumentationen over netværket skal afleveres som PDF dokumenter via mail til adva@mercantec.dk lige før den teoretiske prøve på onsdag.

Den teoretiske prøve starter på onsdag kl. 13.00.

## Projektopgaven – CCNA2 – Data H1 - April 2017:

### Byg nedenstående fysiske netværk, som jeres gruppe skal bruge under hele resten af jeres Data H1 forløb!

### o Gruppen skal starte med at finde følgende udstyr:

- o Een Cisco router med to FastEthernet interfaces på
- o En Cisco Lag 2 Switch, f.eks. Catalyst 2950 eller 2960
- o Et Cisco Console kabel og måske en USB-Seriel adapter
- o Diverse netværkskabler og strømkabler
- o Eventuelt en stationære OLC pc med en Windows 10 installeret til ping-tests mm.
	- I kan også bare bruge jeres egne pc'er  $\odot$

#### o I skal lave følgende - og det er denne del som i får en karakter for:

- o Planlægge og dokumentere jeres netværk for jeres firma
	- Lav en IP adresseplan!
	- Lav en tegning i f.eks. Visio og skriv passende informationer på!
	- Hvilke navne skal jeres enheder have?
	- Hvilke interfaces skal have hvilke adresser?

(Fortsættes …)

- o Grundkonfiguration af switch og router
	- Alle enheder skal være korrekt konfigureret i henhold til jeres egen dokumentation, og dette vil blive kontrolleret ved fremvisningen  $\odot$
	- Der er følgende krav til grundkonfigurationen på både router og switch:
		- o Hver enhend skal have et navn
		- o Der skal være passwords på både console og på alle VTY'er
		- o Man må ikke kunne aflæse passwords direkte
			- Hverken på skærme eller på udskrifter
		- o Der skal være konfigureret SSH til remote logon
			- Telnet skal være deaktiveret
		- o Alle porte der ikke er i brug skal være lukkede
			- Der skal naturligvis være mindst én aktiv port på hvert VLAN på switchen til test-brug
		- Hvordan var det nu lige man gjode alt det?  $\odot$
- o VLAN konfiguration på switchen Tips: Kig i kapitel 6 i Cisco materialet!
	- Konfigurer to VLANs på jeres switch
		- VLAN10 med navnet Gx-DMZ
		- VLAN20 med navnet Guest-net
		- VLAN99 med navnet Management
	- Tildel et antal porte på jeres switch access mode adgang til henholdsvis
		- VLAN10, VLAN 20 og VLAN99
			- $\circ$  Hvordan var det nu lige ...  $\odot$
			- o Husk at dokumentere!
	- Konfigurer til sidst en VLAN Trunk port på switchen
		- Konfigurer trunkporten, så jeres vlan 10, 20 og 99 sendes over forbindelsen
		- Forbind til sidst switchens fysiske trunk port med et kabel til routerens ene Fastethernet port!
- $\circ$  Konfigurer routing på routeren Tips: Brug jeres egen dokumentation!
	- Konfigurer Routing-on-a-stick på routeren
		- Det skal gøres på den port som forbinder til switchens trunk!
	- Konfigurer fast ip adresse på det andet interface på routeren
	- Konfigurer en statisk route ud til alle andre netværk på routeren
	- Kontroller at al den grundlæggende routing virker
		- Kan man ping'e mellem Gx-DMZ, Guest-net og Management?
			- $\circ$  Hvis ikke, så er i nødt til at fejlfinde  $\odot$ 
				- Gå først videre til næste punkt når ping virker!
- $\circ$  Konfigurer NAT med PAT (Overload) på routeren Tips: Cisco kapitel 9!
	- Konfigurer NAT med Overload på en enkelt WAN IP adresse på routeren
		- Al trafik mod Internettet skal oversættes fra hver af de tre interne vlans/subinterfaces og over til WAN IP'en
- o Lav DHCP service på routerens subinterfaces:
	- **E** Lav DHCP service ind i DMZ zonen
		- Konfigurer en DHCP service på routerens subinteface mod DMZ zonen, så routeren uddeler korrekte IP adresser til klienterne i zonen!
	- **Lav DHCP service ind i Gx-Guest zonen** 
		- Konfigurer en DHCP service på routerens subinteface mod Gx-Guest zonen, så routeren uddeler korrekte IP adresser klienterne i zonen!
	- Lav DHCP service ind i DMZ zonen
		- Konfigurer en DHCP service på routerens subinteface mod Gx-Management zonen, så routeren uddeler korrekte IP adresser til klienterne i zonen!

### o Sende dokumentation og klargøring til fremvisning

- Husk at sende gruppens dokumentation til adva@mercantec.dk i PDF format inden fremvisningen  $\odot$ 
	- Jeg skal have følgende dokumentation:
		- o Tegning af jeres logiske netværk med relevante informationer
			- **IF info, Interface numre, Hostnavne etc.**
		- o Tabel over relevante netværks-informationer
			- IP net, IP adresser, Subnetmasker, Interface numre, Hostnavne, VLANs og porttilknytning, Subinterfaces … (se et eksempel på en tabel sidst i opgaven her)
- Dokumentationen skal være afleveret senest onsdag kl. 13.00 ...

Hvis gruppen har nået at lave det hele og det hele virker så er karakteren 12, medmindre underviseren finder relevante fejl eller mangler under fremvisningen eller i dokumentationen.

Hvis gruppen ikke når at lave det hele, så vil de dele som i ikke har nået naturligvis trække ned i gruppens fælles delkarakter for Netværk I projektet.

(Fortsættes …)

## Hvis gruppen har mere tid, samt lyst til at udfordre jer selv:

## I må meget gerne arbejde videre med jeres lille netværk, og bygge dele af nedenstående ind også, men denne del er frivillig og er ikke med i bedømmelsen:

#### o Firewall med ACL'er

o Lav en passende Firewall konfiguration på routeren med ACL'er, så i selv styrer trafikken ind og ud af routeren!

#### o Har i lavet andet?

o Skriv det ekstra i eventuelt har valgt at lave på projektnetværket her, og sørg for at det er med i dokumentationen i afleverer:

\_\_\_\_\_\_\_\_\_\_\_\_\_\_\_\_\_\_\_\_\_\_\_\_\_\_\_\_\_\_\_\_\_\_\_\_\_\_\_\_\_\_\_\_\_\_\_\_\_\_\_\_\_\_\_\_\_\_\_\_\_\_\_\_\_\_\_\_ \_\_\_\_\_\_\_\_\_\_\_\_\_\_\_\_\_\_\_\_\_\_\_\_\_\_\_\_\_\_\_\_\_\_\_\_\_\_\_\_\_\_\_\_\_\_\_\_\_\_\_\_\_\_\_\_\_\_\_\_\_\_\_\_\_\_\_\_ \_\_\_\_\_\_\_\_\_\_\_\_\_\_\_\_\_\_\_\_\_\_\_\_\_\_\_\_\_\_\_\_\_\_\_\_\_\_\_\_\_\_\_\_\_\_\_\_\_\_\_\_\_\_\_\_\_\_\_\_\_\_\_\_\_\_\_\_ \_\_\_\_\_\_\_\_\_\_\_\_\_\_\_\_\_\_\_\_\_\_\_\_\_\_\_\_\_\_\_\_\_\_\_\_\_\_\_\_\_\_\_\_\_\_\_\_\_\_\_\_\_\_\_\_\_\_\_\_\_\_\_\_\_\_\_\_ \_\_\_\_\_\_\_\_\_\_\_\_\_\_\_\_\_\_\_\_\_\_\_\_\_\_\_\_\_\_\_\_\_\_\_\_\_\_\_\_\_\_\_\_\_\_\_\_\_\_\_\_\_\_\_\_\_\_\_\_\_\_\_\_\_\_\_\_ \_\_\_\_\_\_\_\_\_\_\_\_\_\_\_\_\_\_\_\_\_\_\_\_\_\_\_\_\_\_\_\_\_\_\_\_\_\_\_\_\_\_\_\_\_\_\_\_\_\_\_\_\_\_\_\_\_\_\_\_\_\_\_\_\_\_\_\_ \_\_\_\_\_\_\_\_\_\_\_\_\_\_\_\_\_\_\_\_\_\_\_\_\_\_\_\_\_\_\_\_\_\_\_\_\_\_\_\_\_\_\_\_\_\_\_\_\_\_\_\_\_\_\_\_\_\_\_\_\_\_\_\_\_\_\_\_ \_\_\_\_\_\_\_\_\_\_\_\_\_\_\_\_\_\_\_\_\_\_\_\_\_\_\_\_\_\_\_\_\_\_\_\_\_\_\_\_\_\_\_\_\_\_\_\_\_\_\_\_\_\_\_\_\_\_\_\_\_\_\_\_\_\_\_\_ \_\_\_\_\_\_\_\_\_\_\_\_\_\_\_\_\_\_\_\_\_\_\_\_\_\_\_\_\_\_\_\_\_\_\_\_\_\_\_\_\_\_\_\_\_\_\_\_\_\_\_\_\_\_\_\_\_\_\_\_\_\_\_\_\_\_\_\_

(Fortsættes …)

Netværkstegning og –dokumentations eksempler

Her er et eksempel på en topologi tegning med relevante IP adresse informationer:

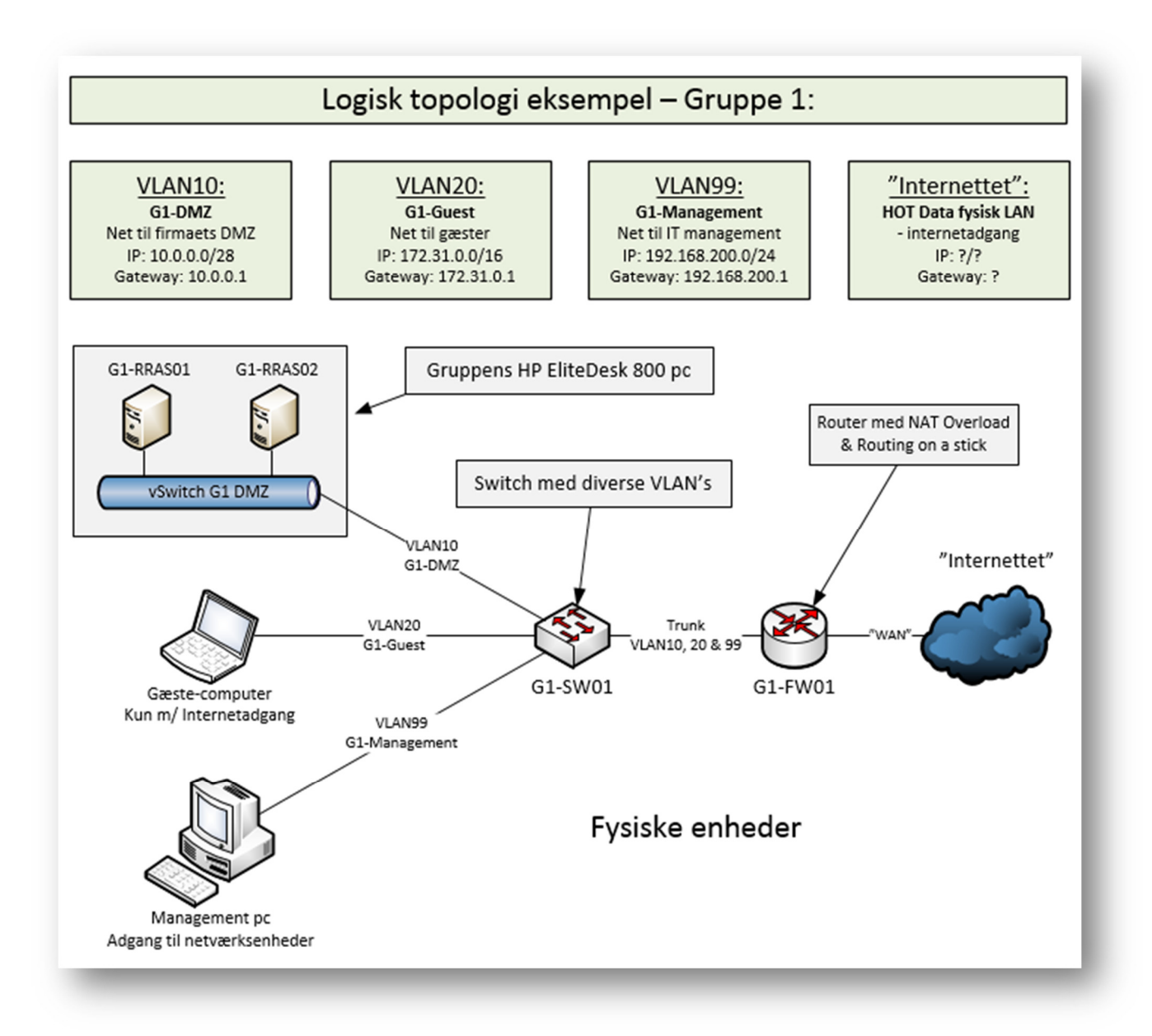

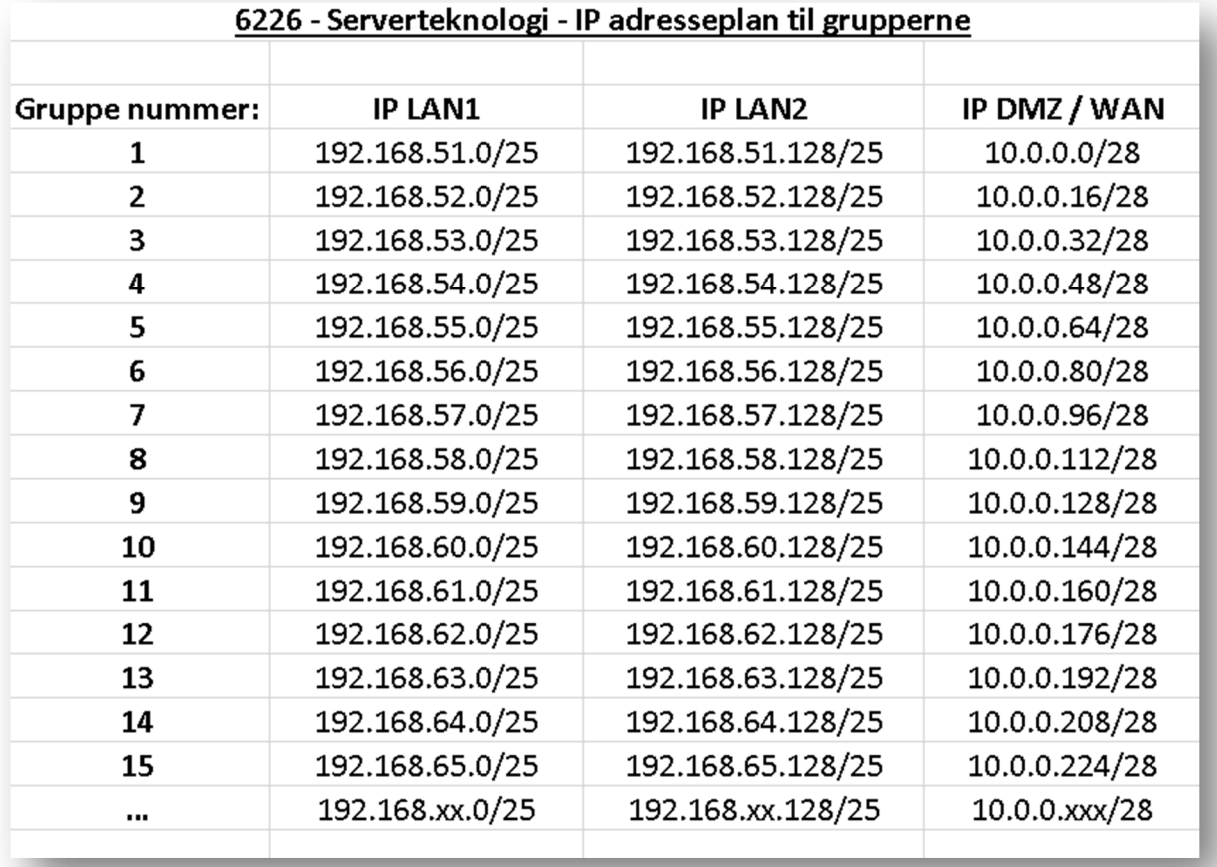

Her er et eksempel på en IP adresse plan til grupperne. VLAN10 ip adresserne kan ses yderst til højre. Bemærk at de er subnettet med en maske /28:

## Her er et forslag til en tabel (fra Cisco) som i kan bruge som skabelon til gruppens netværksdokumentation.

Lav f.eks. en tabel i Excel magen til og udskift værdierne med gruppens egne værdier:

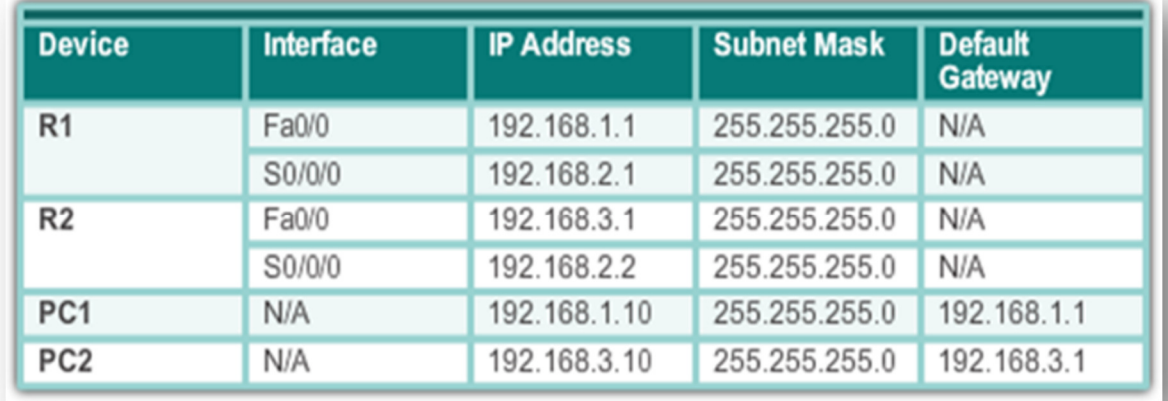